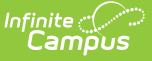

## **Tool Rights (Instruction)**

Last Modified on 03/11/2024 8:45 am CDT

Tool Rights determine the level of access users have to tools throughout Campus. Normally, tool rights are granted with distinctions between Read, Write, Add, and Delete access. However, most Instruction tool rights are all or nothing. Marking a rights checkbox for many Instruction tools gives users and groups full access to the tool.

Instruction tool rights display in **two sections**. Rights that apply to a specific tool display at the top of the **Tool Rights** list in the Instruction group. Rights that apply to multiple tools display in the **Additional Access Rights** section below, under Instruction Messaging and Instruction Tools.

Note: The *Enhanced Curriculum* tool right, which is required to access many Campus [Learning](http://kb.infinitecampus.com/help/campus-learning---startup-guide) tools, is in the Additional Access Rights > Instruction Tools section.

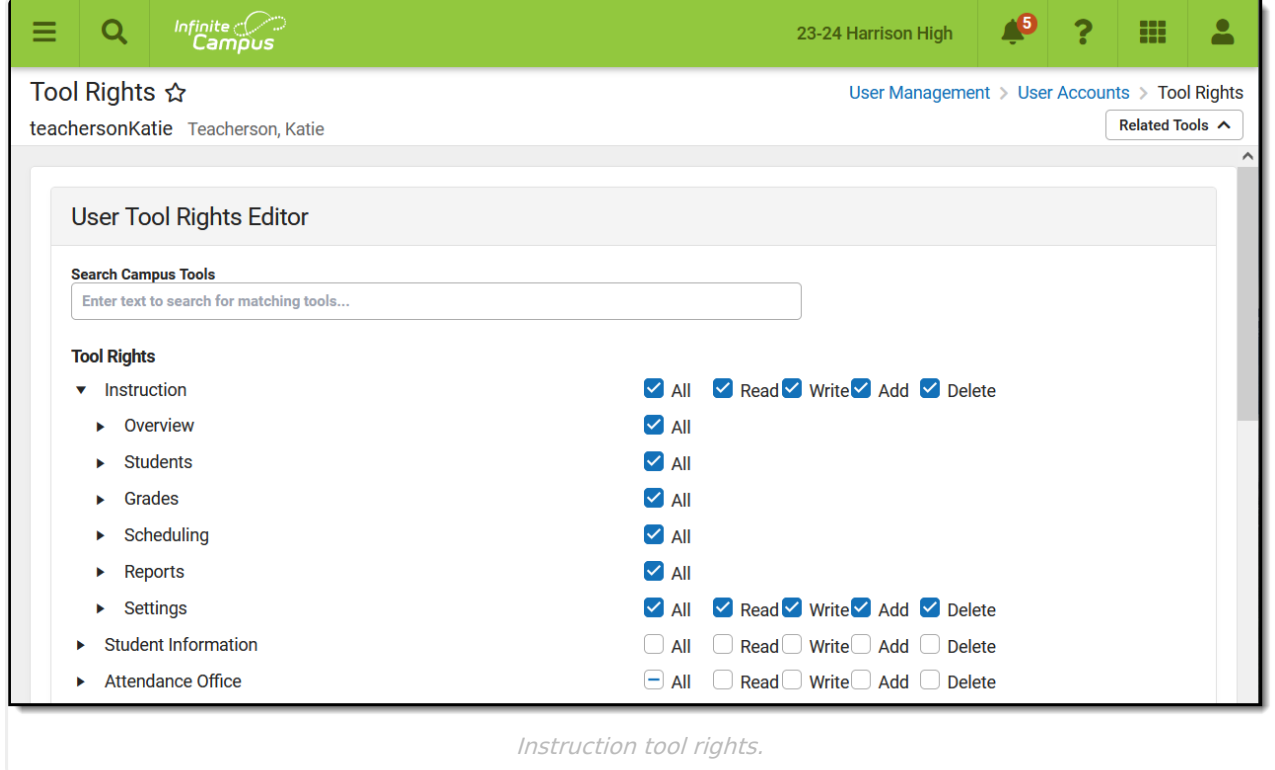

Instruction rights appear below the list of Campus Tools rights.

This table describes access granted by tool rights in Instruction. Sub-rights control access to specific aspects or functions within a tool and are *italicized* below. The  $\blacksquare$  icon indicates features that are part of a Campus [Learning](https://kb.infinitecampus.com/help/campus-learning-licensing) license.

![](_page_1_Picture_0.jpeg)

![](_page_1_Picture_573.jpeg)

![](_page_2_Picture_0.jpeg)

![](_page_2_Picture_480.jpeg)

![](_page_3_Picture_0.jpeg)

**Tool Right Access Granted**

Roster [Verification](http://kb.infinitecampus.com/help/roster-verification-events) Event Wizard

R/W/A/D access to Roster Verification Event Wizard.

## **Additional Access Rights**

Tool rights that apply to access in more than one tool can be found in the Additional Access Rights section

![](_page_3_Picture_7.jpeg)

## **Instruction Messaging**

![](_page_3_Picture_361.jpeg)

## **Instruction Tools**

![](_page_4_Picture_0.jpeg)

![](_page_4_Picture_568.jpeg)